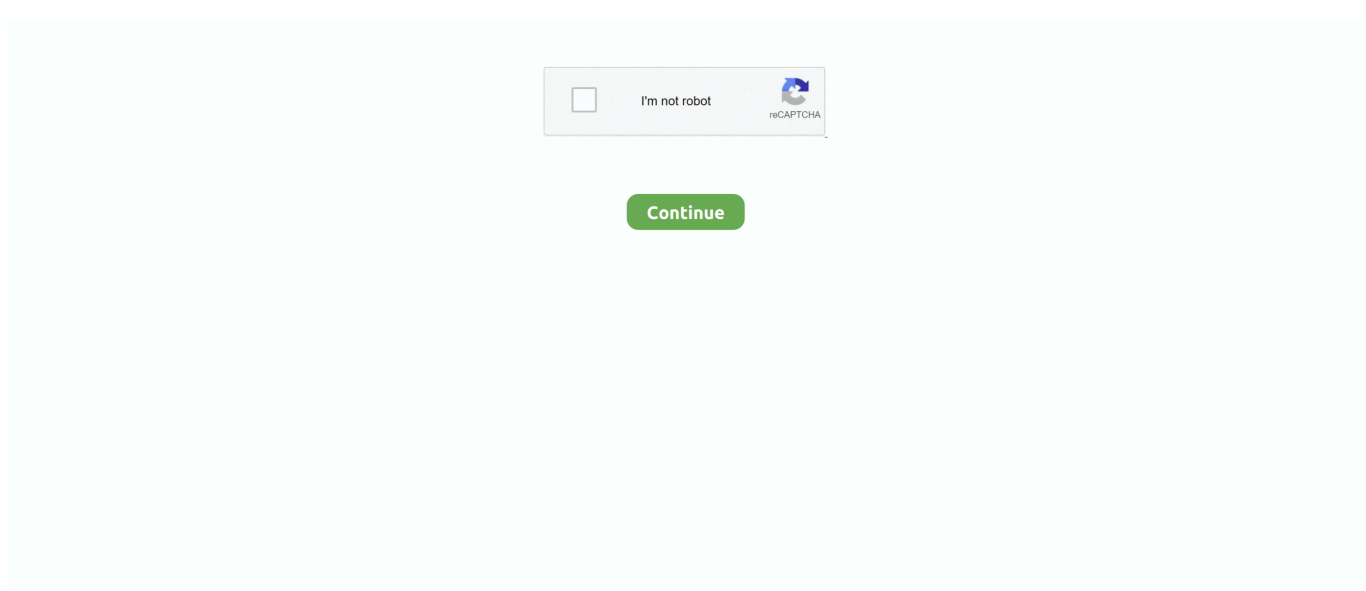

## **Get Rid Of Advanced Mac Cleaner Pop Up**

To get rid of Advanced Mac Tuneup, we are presenting a complete guide on this page.. 0Updated: Jan 19, 2019UnverifiedFeedback: No DataUpdated: Jan 19, 2019Currently safeFeedback: No DataUpdated: Jan.. Online Security Scanner Report for advancedmactuneup com:Not yet testedCommunity Rating: 0.. As usual, after presenting these mock findings, it will suggest to buy Advanced Mac Tuneup in order to fix identified errors.. Findings of Advanced Mac Tuneup states that system performance keeps on diminishing due to presence of adware, junk files, duplicate objects, and useless items occupying huge amount of hard disk space.. Relaunch the web browser on your Mac as you hold down the Shift key This prevents Safari from automatically reopening any windows.. Procedures published on this page are written in method that can be easily understand and execute by Mac users.. It is useful in dealing with adware and malware Moreover, it can get rid of unwanted program like Advanced Mac Tuneup.. 4 Next, click the Quit Process button located in the upper left corner of the window.

Uninstall Advanced Mac Cleaner in Google Chrome Remove malicious plugins For that, open the Google Chrome app, find Menu in the upper right corner, select Tools and proceed to Extensions.. 2 Select Users & Groups from the preferences window 3 You may need to Unlock this area in order to make changes.. 3 In the opened window, drag and drop the Combo Cleaner icon onto your Applications folder icon.. Click the Search icon and make sure that the search engine setting shows your preferred search engine.. Malwarebytes Anti-Malware removes adware, such as Genieo, VSearch, and Vidx, as well as malware, including trojans.. Then, select malicious plugins including the ones from the Advanced Mac Cleaner app, and remove them by clicking on the Trash icon.

## **advanced cleaner**

advanced cleaner, advanced cleaner pro, advanced cleaner pc, advanced cleaners snellville ga, advance cleaners wexford, advanced cleaner android, advanced cleaner free download, advanced cleaner pro download, advanced cleaners usc, advanced cleaners sterling il

In some versions of Safari, this setting is in the General pane If you're still having problems — or just wish to check your Mac occasionally for adware — download Malwarebytes Anti-Malware for Mac.. Recently, my brother was greeted by an irritating pop-up ad on his Mac I guided him through the steps to removing it, so I'll repeat them here.. Advanced Mac Tuneup is a suspicious program that may appear on Macintosh system unexpectedly without user's involvement.. 5 When prompted, click on Force Quit 6 You may now delete or remove files that belongs to Advanced Mac Tuneup.. If an ad refuses to close, it's almost certainly a scam after your money To get rid of adware, start by closing any pop-ups that are open.. Sometimes they refuse to go away even when you try to close them If such ads appear, DO NOT give enter important information about your Apple ID, credit cards, etc.. Check your homepage and search-engine settings Adware sometimes changes these settings.. 1 Go to Launchpad, Utilities folder, open Activity Monitor 2 Choose All Processes from the upper right corner of the window.

## **advanced cleaners snellville ga**

3 Under Process Name column, look for Advanced Mac Tuneup Click the name to select the malicious process.. Step 1 : Quick Fix - Scan the System with Combo CleanerCombo Cleaner is a trusted Mac utility application with complete antivirus and optimization features.. Finally, keep your Mac software and iOS software up to date Some software updates include improvements that help control pop-ups.. It's free for home use, and scans for and removes code that degrades system performance or attacks your system.. 4 Open your Launchpad and click on the Combo Cleaner icon 5 Wait until antivirus downloads it's latest virus definition updates and click on 'Start Combo Scan' to start removing Advanced Mac Tuneup.. Its scan result will produce an amount of false detection that can go to over thousands of items.. Official website promotes Advanced Mac Tuneup as a tool with bunch of features like one click care, cache cleaner, empty logs, and so on.. Next, choose Preferences from the Safari menu, then follow these steps:Click the Security icon and select "Block pop-up windows' to stop some types of pop-ups.

## **advance cleaners wexford**

Its existence can flood the screen with various warning and alert messages stating a magnitude of software errors and system troubles.. It is more disturbing to see the same amount of reports even on clean or new system.. Pop-up ads are adware advertisements that open over or under your browser window, in another tab, or as a graphic element within the current window.. Be sure to execute the steps in exact order and do not forget to scan the computer with suggested tools.. 1 Download the tool from the following page:2 Double-click the downloaded file and proceed with the installation.. If a pop-up on your Mac includes a 'Don't show more alerts from this webpage' checkbox, select the checkbox before closing the pop-up.. Proceed to the next steps Step 3 : Delete Advanced Mac Tuneup Login ItemsSome malware also installs login item into compromised account under System Preferences.. Proceed with the rest of the removal steps if you are comfortable in manually removing malicious objects associated with the threat.. Click on the Lock icon on lower left corner of the window 4 Next, select user account that runs Advanced Mac Tuneup.. 19, 2019Procedures to Remove Advanced Mac TuneupThis section contains complete instructions to assist you in removing potentially unwanted program from Mac system.. By holding onto this scare tactics, Advanced Mac Tuneup aims to fool user and make them think that this program is an essential tool to fix the computer.. You may need to purchase full version if you require to maximize its premium features.. If a pop-up won't close (as in my brother's case) close Safari on your Mac (as well as an iPhone or iPad, if it's open).. This object automatically runs Advanced Mac Tuneup during user log in 1 Go to Apple menu and choose System Preferences.. Not to mention that it is utilizing malicious software bundles to spread a copy all over the web.. 5 Click on Login Items tab. Step 2 : Quit Advanced Mac Tuneup ProcessBefore proceeding with the steps below, please close Advanced Mac Tuneup window if in case it is open.. To use antivirus and privacy scanner, users have to upgrade to a premium version.. 6 Free features of Combo Cleaner include Disk Cleaner, Big Files finder, Duplicate files finder, and Uninstaller.. Click the General icon and make sure that the Homepage field is empty or contains the website you want.. Hence, security experts declare Advanced Mac Tuneup as a member of rogue application group that should be deleted from the computer as soon as possible.. However, its complete operation involves deceiving scheme that aims to swindle money from victims. e10c415e6f